## App – Diario di bordo

## **Descrizione**

Per vedere il Diario di Bordo tramite App, i genitori dovranno accedere con le proprie credenziali all'App Easy 0-6. Una volta fatto l'accesso si troveranno una schermata iniziale con la foto del proprio bambino al centro e subito sotto un pulsante con la scritta "Diario".

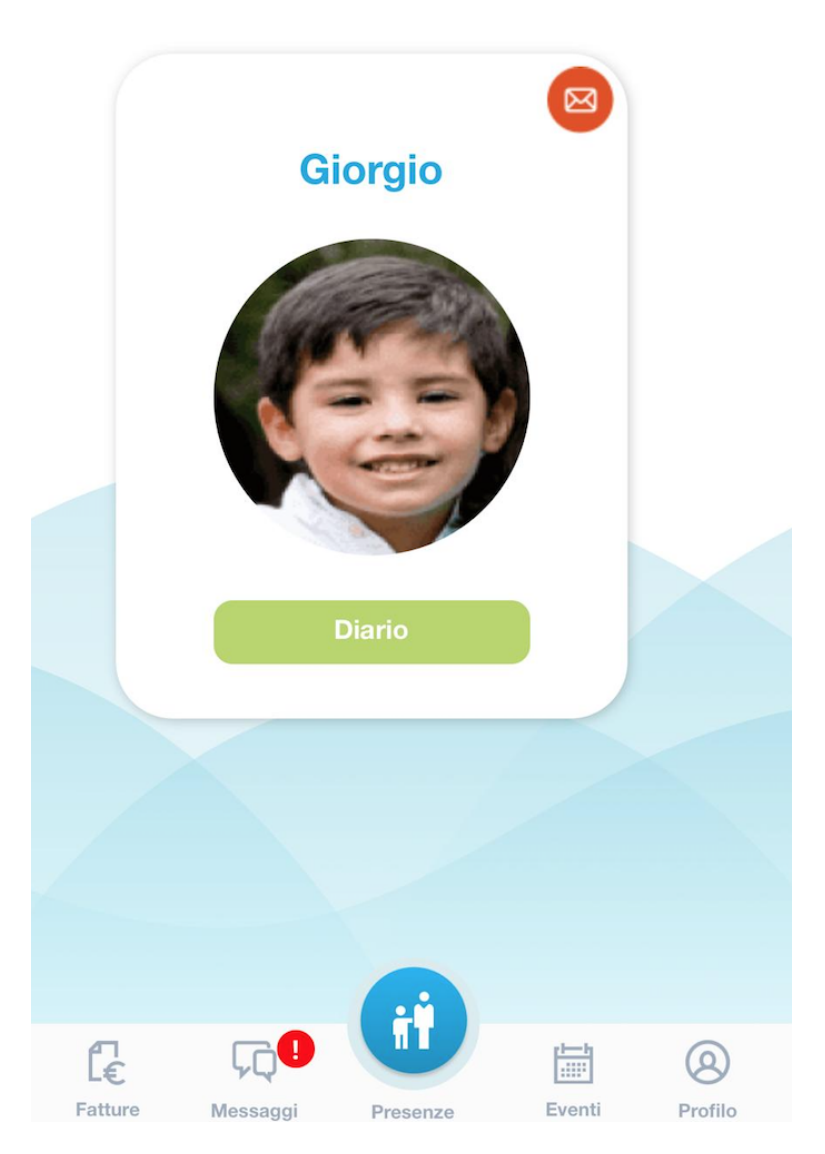

Per vedere tutto ciò che è stato registrato sul diario di bordo, basterà cliccare sul tasto verde "Diario". Una volta cliccato si aprirà una pagina con tutte le attività registrate giorno per giorno.

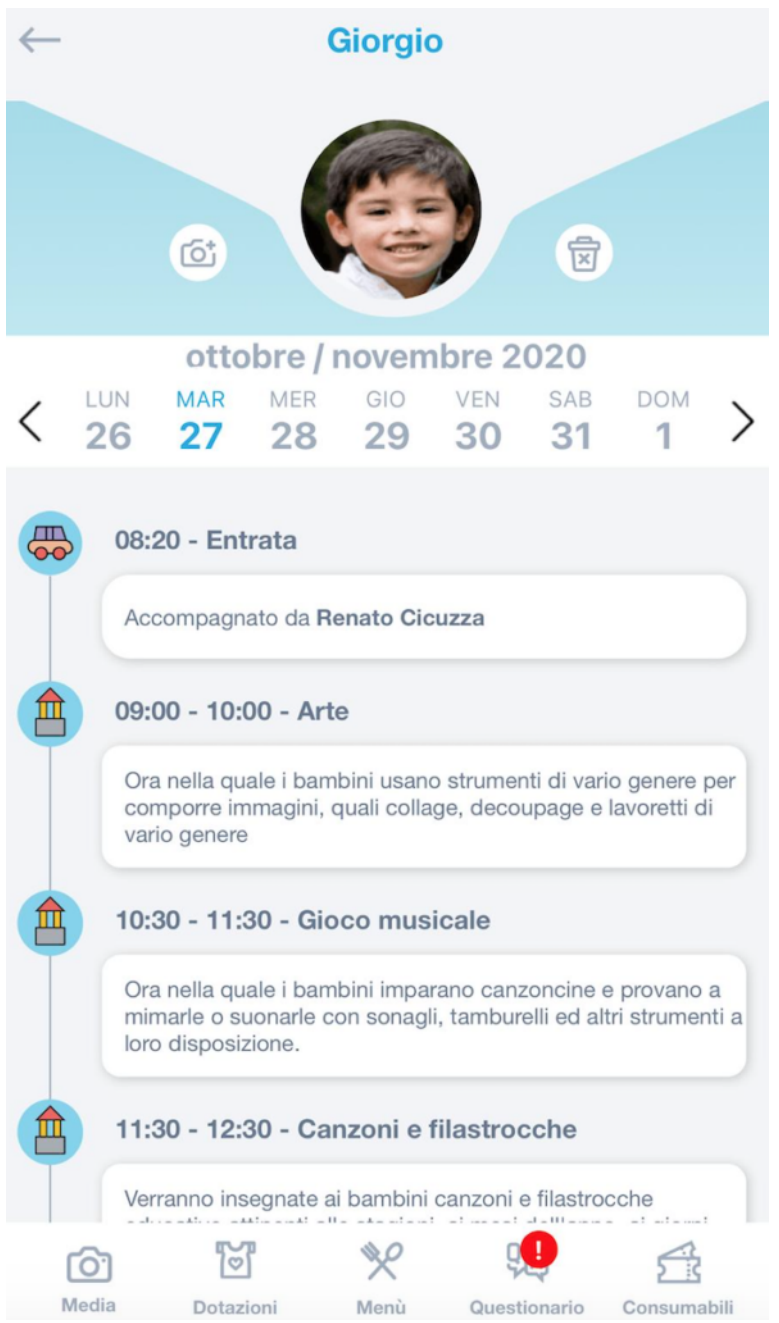

Vi saranno riportate notizie quali: orario di ingresso, attività, merenda, pasto e tutto ciò che il bambino ha svolto durante quella giornata. Per vedere il diario di bordo relativo ad un altro giorno, basterà selezionare la data che interessa.

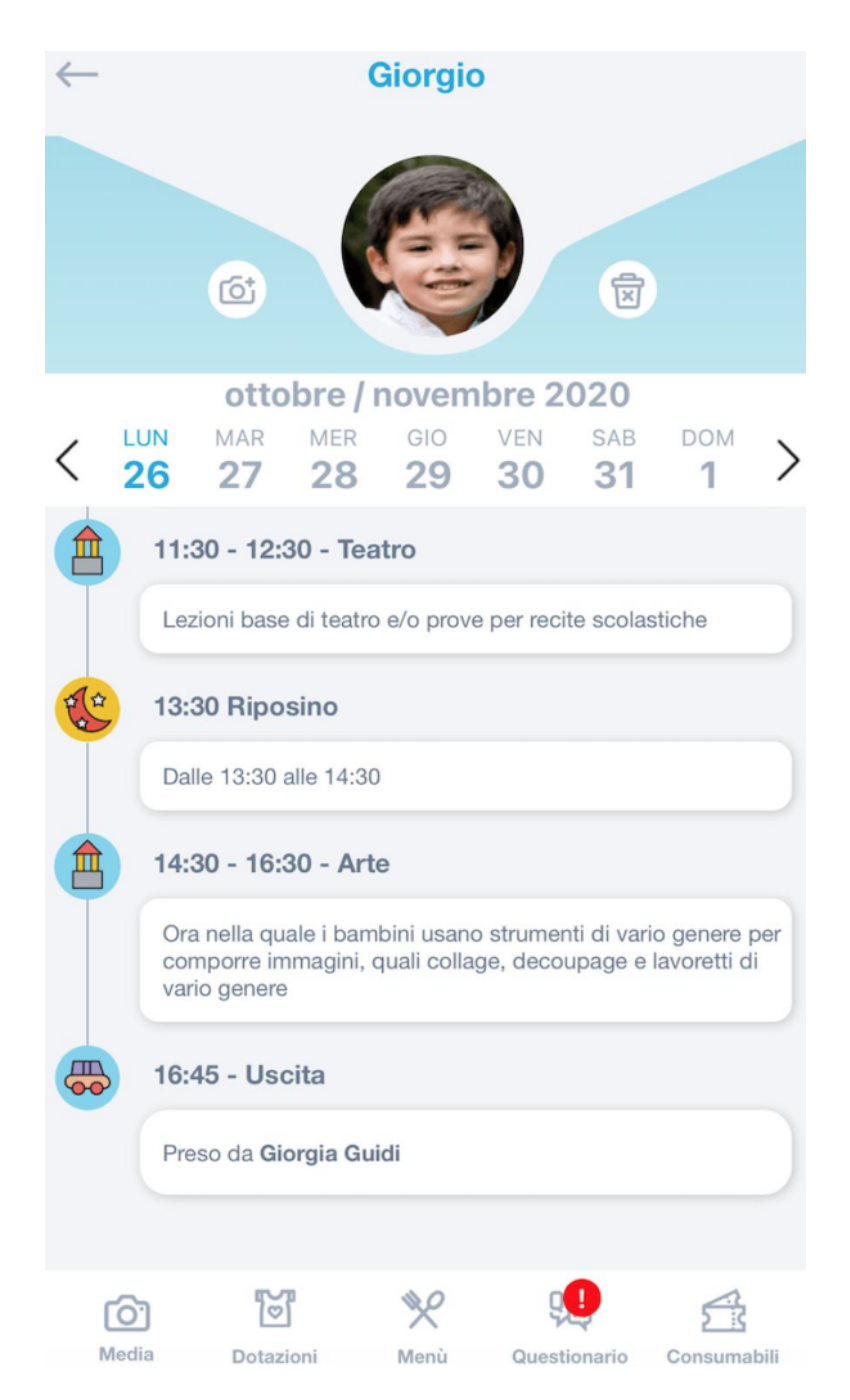

Ovviamente nel caso in cui il bambino fosse stato assente, comparirà solo la registrazione della sua assenza.

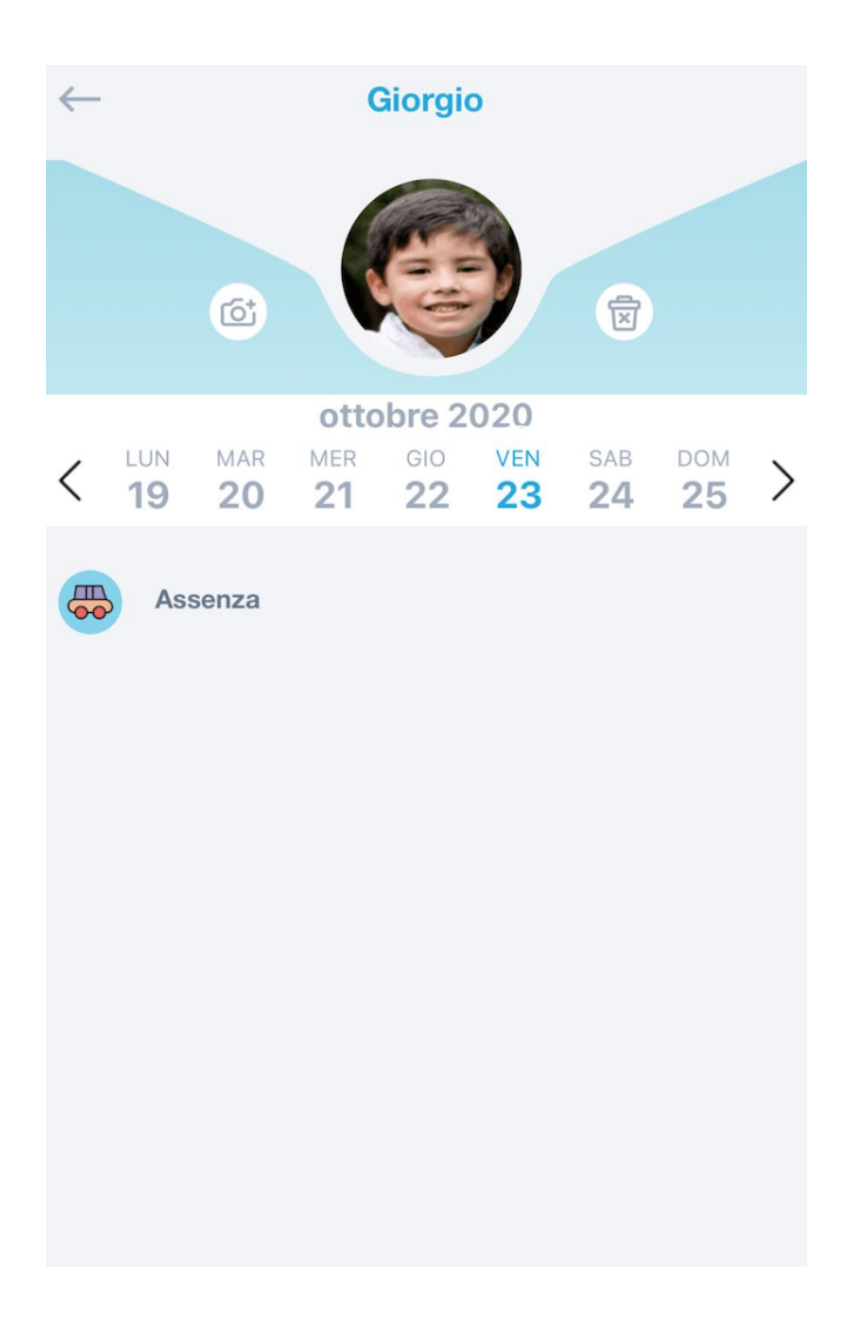